# **QUICK CONSUMER REFERENCE GUIDE**

### **YOUR System: ADT Alarm Keyholder Response**

### **Starting to use the PM10 Alarm Panel and Keypad**

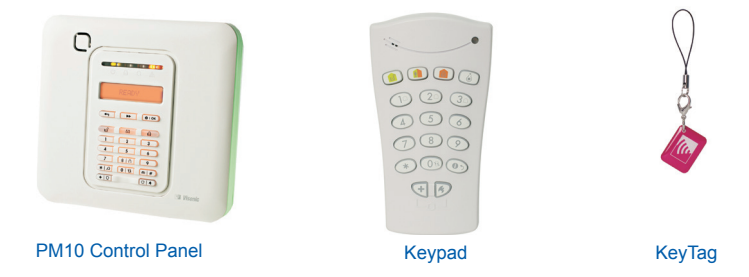

#### As a security feature, the status of your System is hidden from view

- To start using your System, push the "unset" key  $\blacksquare$  on your Alarm Panel and enter your 4-Digit User Code or tap the screen on the Keypad.
- The Alarm Panel/ Keypad is now lit and you are ready to start using your System.

### Setting Your System

#### **Step 1**

When leaving your home ensure that all protected doors/windows, including your front door, are closed before setting your System.

#### **Step 2**

Set your System by:

#### **Option 1:**

The Keypad – by pressing the "set" key **a** and presenting your KeyTag /or entering your 4-Digit User Code.

#### **Option 2:**

The Alarm Panel – by pressing the "set" key  $\|\cdot\|$  on the Alarm Panel and entering your 4-Digit User Code.

#### **Step 3**

You will hear a continuous beeping to remind you to leave the property via your specified exit route. Your System will set only once the exit door is closed.

#### **Step 4**

The beeping stops and your System is now successfully set.

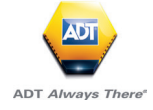

### Unsetting Your System

Unsetting starts as soon as you open your entry door or enter a protected zone which activates the System.

#### **Step 1**

Enter your home via your specified entry route.

#### **Step 2**

Unset your System using the Keypad by pressing the "unset" key and presenting your KeyTag.

#### **Step 3**

You will hear a beep from the Keypad or Alarm Panel confirming that your System is successfully unset.

*In compliance with the industry regulations, your System can only be unset once you have entered the property through the entry door and you have used either your KeyTag or set/unset KeyTag. Your 4 digit PIN code will not work at this point.*

*Important: Unsetting the alarm stops the Internal Siren ringing should the alarm be activated but will not interrupt the transmission of the alarm signal to the ADT Alarm Monitoring Centre.*

### Part-setting Your System

Part-setting allows you to protect part/s of your property when you are at home. For example, protecting the downstairs area whilst you are sleeping upstairs. The partset option can be programmed to your System during your System installation or a service visit.

#### **Step 1**

Part-set your System by:

#### *Option 1:*

The Keypad – by pressing the "part-set" key and presenting your KeyTag /or entering your 4-Digit

User Code.

#### *Option 2:*

The Alarm Panel – by pressing the "part-set" key and entering your 4-Digit User code.

#### **Step 2**

Your System is now part-set.

### Resetting/ Silencing Your System After An Alarm

To stop the alarm sounding by:

#### *Option 1:*

Keypad – by pressing the "unset" key (Open Padlock) and presenting your KeyTag /or entering your 4-Digit User Code.

#### *Option 2:*

Alarm Panel – by pressing the "unset" key and entering your 4-Digit User code.

*Important: Resetting/Silencing your System stops the Internal Siren ringing but will not interrupt the transmission of the alarm signal to the ADT Alarm Monitoring Centre. Our monitoring specialists may contact you at this point and you will be requested to confirm your Verification Code /Password to cancel the alarm alert. Your System might require a remote reset.*

### Changing/Deleting Master And User Codes

#### **Using the Alarm Panel only**

- 1. If ADT Screen Saver is displayed press the 'Open Padlock key followed by the manager code
- 2. The screen will now display 'Ready'
- 3. Press the 'Forwards Button' until the display shows 'User Settings'. Press 'OK' button
- 4. The display will now show 'Set Zone Bypass'
- 5. Press 'Forward Button' until 'User Codes' is displayed and press 'OK'
- 6. Display will now show 'User 01 Code' and a black box will be showing.
- 7. Using the 'Forward Button' press until you get to the code you want to change or add. Once there press the 'OK' button
- 8. The display will show the code already installed or the display will be blank.

#### **To delete a user code**

9a. To erase the code enter '0000' and press 'OK' button, you will hear a 'Happy Beep' and the display will show the user number but no code will be shown. Move to step 10

#### **To enter a new user code**

- 9b. Overtype the existing code with the new code and this should be displayed for you. If correct then press the 'OK' button. You will hear a 'Happy Beep' and the display will now show the user number followed by a black box. Move to step 10
- 10. To escape from the user setting and go back to ADT/Ready press the 'Closed Padlock' button
- 11. The display will show 'OK to Exit' at this point press the 'OK' button

### Panic Alarm

The Panic Alarm allows you to send an alert to the ADT Alarm Monitoring Centre if you feel threatened or vulnerable in your home.

#### **Step 1:**

Activate the Panic Alarm using the Alarm Panel by pressing and holding  $\Box$  and  $\Box$ keys simultaneously for 2 seconds.

#### **Step 2:**

The Internal Siren is activated and now sounds (unless a silent mode has been requested at the point of installation).

#### **Step 3:**

The System sends an alert signal to the ADT Alarm Monitoring Centre, our monitoring specialists act fast to respond to your emergency and if necessary contact Police.\*

*(\*ADT can only contact Police if your Panic Alarm has been issued with a Unique Reference Number – URN by your local Police. Intruder Alarm and Panic Alarm now must have two separate URNs for the Police to respond to your emergency.)*

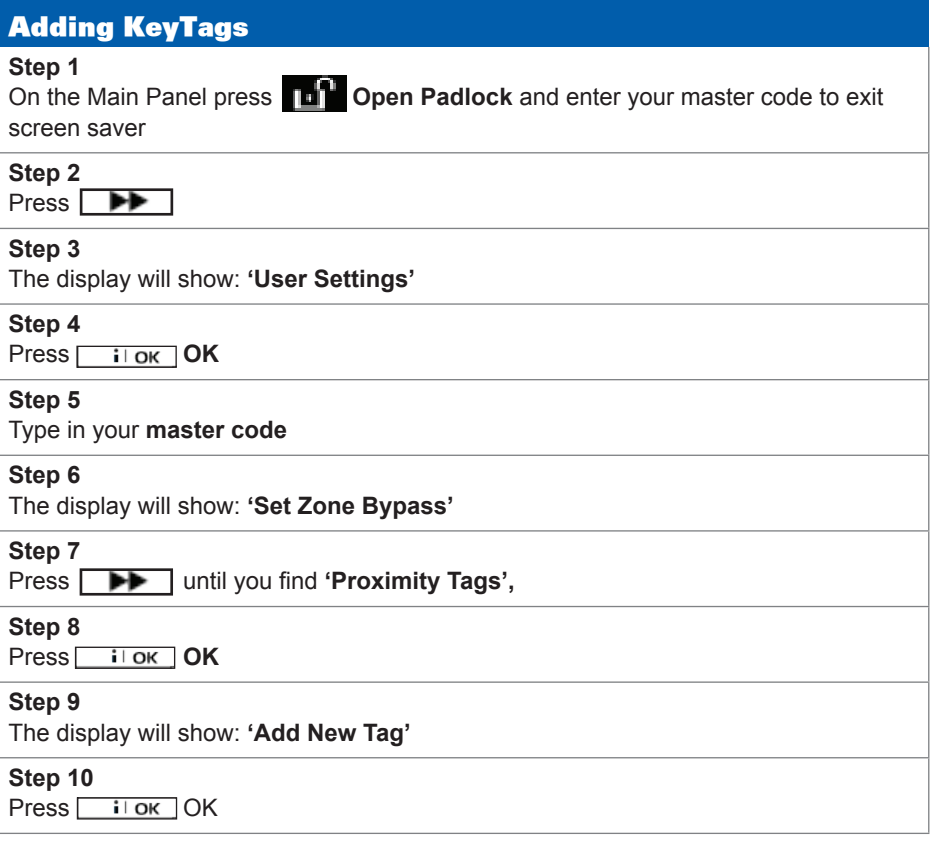

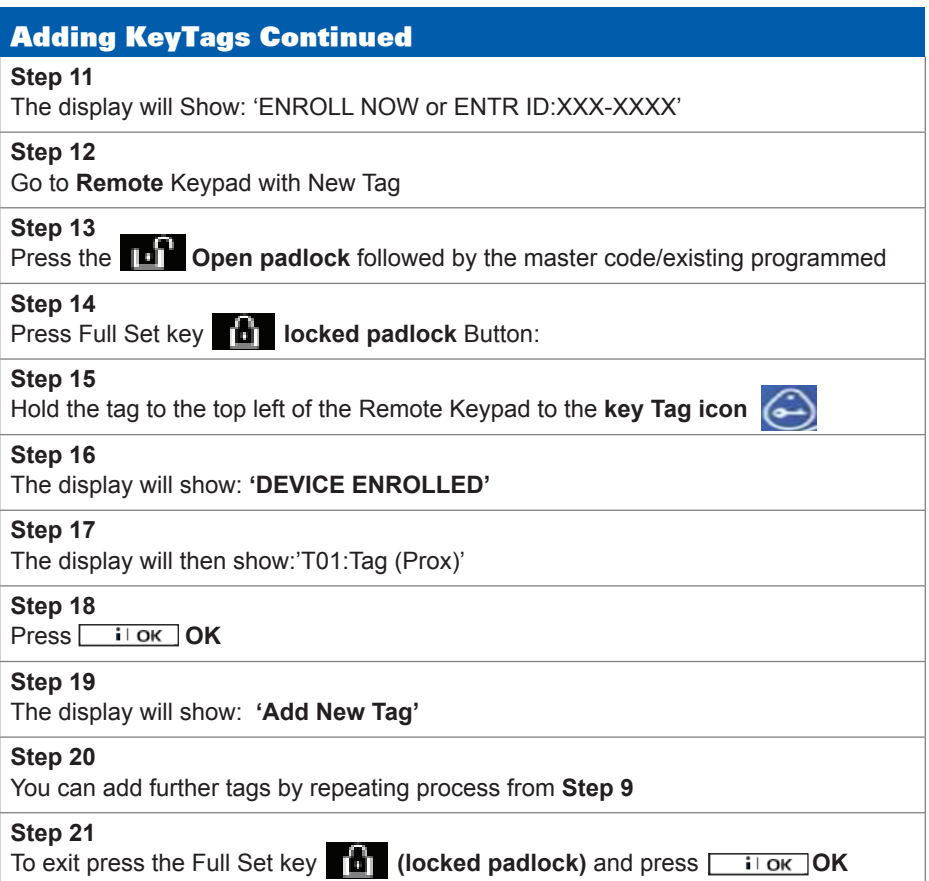

### Deleting KeyTags **Step 1** On the Main Panel press **The Open Padlock** and enter your master code to exit the screen saver **Step 2** Press **Press Step 3** The display will show: **'User Settings' Step 4**  Press iok OK **Step 5** Type in your **master code Step 6** The display will show: **'Set Zone Bypass' Step 7** Press **DELETE TAG Step 8** Press iok OK **Step 9** The display will show the **first tag** e.g. 'T01:Tag (Prox)' **Step 10** To find the required tag press  $\Box$  to scroll forward **Step 11** Press **Back** to scroll back **Step 12** Once required tag is found press **TH OK Step 13** The display will show '**<OFF>** to delete' **Step 14** Press the Unset Button **(unlocked padlock) Step 15** The **tag** is now **deleted Step 16** You can **delete more tags** by repeating process from **Step 7 Step 17** To exit press the Full **Set key (locked padlock)** and press **OK**

### Adding Code

#### **Step 1**

**On the Main Panel press <b>The Open Padlock** and enter your master code to exit the screen saver

#### **Step 2**

Press **Press** 

#### **Step 3**

The display will show: **'User Settings'**

#### **Step 4**

Press **i** OK OK

#### **Step 5**

Type in your **Code**

#### **Step 6**

The display will show: **'Set Zone Bypass'**

#### **Step 7**

Press  $\blacksquare$  **Next** until you find **'User Codes'** 

#### **Step 8**

Press **i** OK

#### **Step 9**

The display will show the **'User 01 Code █',** 

#### **Step 10**

Press **(Next)** until you find a user slot without a square (i.e. **'User 02 Code')**

#### **Step 11**

Press **ilok** OK

#### **Step 12**

The display will show: **'User ## : 0000',**

#### **Step 13**

Type in a **new code** and  $pres$   $\overline{\phantom{a}i\phantom{a}}$  **OK** 

#### **Step 14**

The display will show: **'User 02 Code █',**

#### **Step 15**

You can add further codes by repeating process from Step 10.

#### **Step 16**

To exit press the **CO** (locked padlock) and press **Films** OK

### Deleting Code **Step 1** On the Main Panel press **Open Padlock** and enter your master code to exit the screen saver **Step 2** Press **Next Step 3** The display will show: **'User Settings' Step 4**  Press<sub>IioK</sub> OK **Step 5** Type in your **Code Step 6** The display will show: **'Set Zone Bypass' Step 7** Press  $\overrightarrow{P}$  **Next until you find 'User Codes' Step 8** Press **ilok** OK **Step 9** The display will show the **'User 01 Code █', Step 10** Press **(Next)** (Next) until you find a user slot you want to delete (i.e. 'User 02 **Code █'), Step 11** Press **i**ok OK **Step 12** The display will show: 'User ## : ####' (current code), **Step 13** Type in 0000 and press  $\overline{\phantom{a}i\cdot\sigma}$  OK **Step 14** The display will show: **'User 02 Code █', Step 15** The code has now been deleted. **Step 16** You can delete more codes by repeating process from Step 10. **Step 17** To exit press the **the detach of the conduct** and press **i** ok **OK**

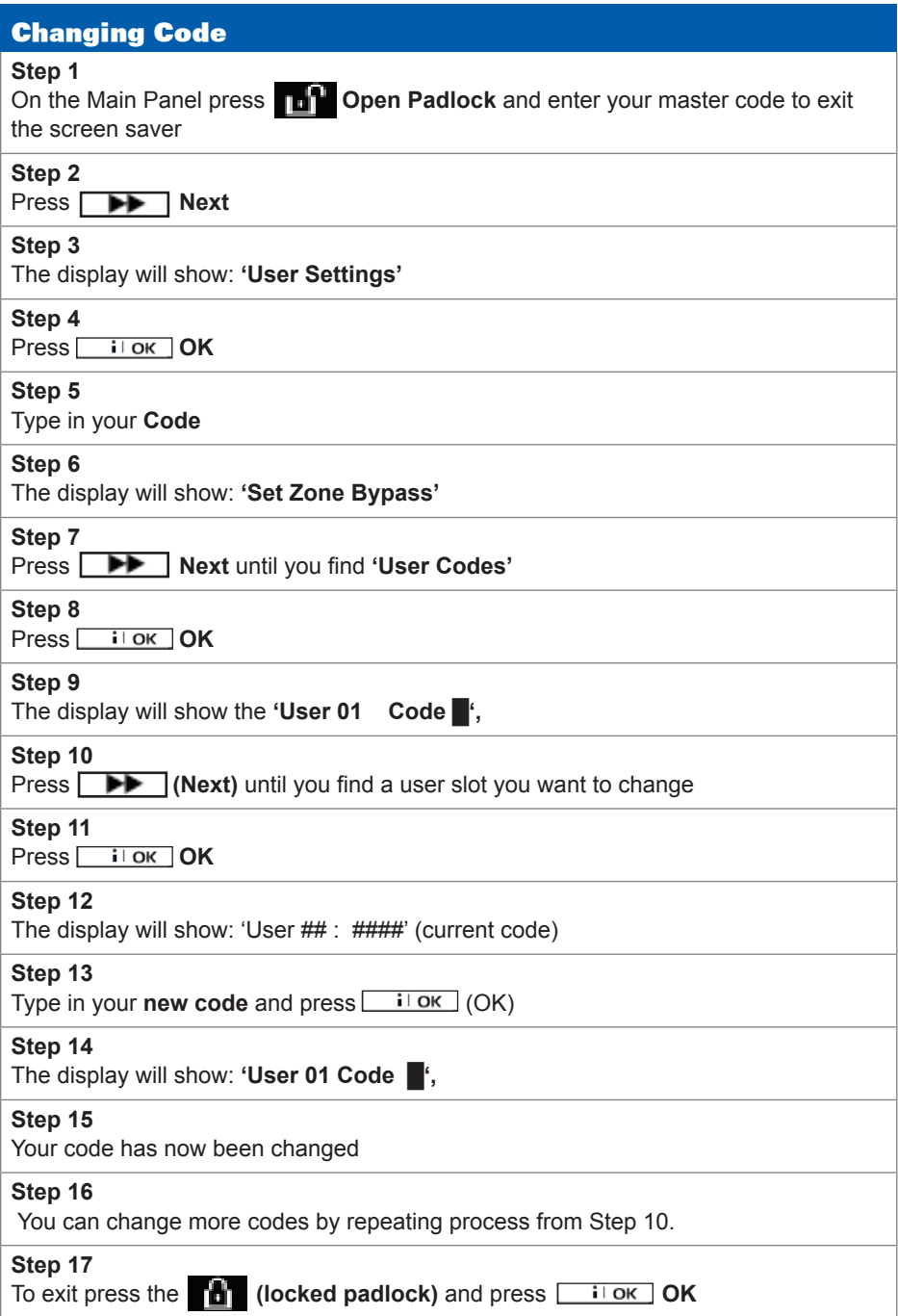

### Bypass Zone

This function allows a user to temporarily disable a device/zone from the System (for example, to disable a movement detector when a dog is left in the house). Zone bypass last for a one set period only and automatically switches off when the System in Unlocked.

#### **Step 1**

Close all doors (including your entry/exit door),

## Press **(Unlock)**

#### **Step 2**

If the panel shows **'Enter Code'** type in **CODE.** If the panel shows **'Ready'** go to step 4.

#### **Step 4**

Press **Press** (Next)

#### **Step 5**

The display will show: **'User Settings'**

#### **Step 6**

Press **i OK**)

#### **Step 7**

Type in your **CODE**

#### **Step 8**

The display will show: **'Set Zone Bypass'**

#### **Step 9**

Press **i** i ok (OK)

#### **Step 10**

The panel will show the first zone (i.e. Front door)

#### **Step 11**

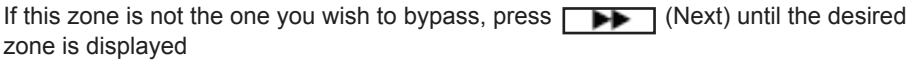

### Bypass Zone Continued

#### **Step 12**

Press **i** i ok (OK)

#### **Step 13**

The Display will Show:**'<OK> To Bypass'**

#### **Step 14**

Press **illok** OK

#### **Step 15**

The zone is now bypassed

#### **Step 16**

You can **Bypass** more zones by repeating process from **Step 10**

**Step 17**

To exit press the **(Lock)** and press  $\begin{bmatrix} 1 & \text{or} \end{bmatrix}$  (OK)

### Review Bypass

This function allows a user to see all devices/zones that are currently disabled.

**Step 1**

Close all doors (including your entry/exit door),

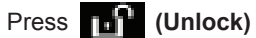

#### **Step 2**

If the panel shows **'Enter Code'** type in **CODE.** If the panel shows **'Ready'** go to step 4.

#### **Step 3**

Press **Press** (Next)

#### **Step 4**

The display will show: **'User Settings'**

#### **Step 5**

Press **i OK**)

### Review Bypass Continued

#### **Step 6**

Type in your **CODE**

#### **Step 7**

The display will show: **'Set Zone Bypass'**

#### **Step 8**

Press the **F** (Next)

#### **Step 9**

Until the display shows: **'Review Bypass'**

#### **Step 10**

Press iok (OK)

#### **Step 11**

The display will show: **'Bypass List'**

### **Step 12**

Press **i** ok (OK)

#### **Step 13**

The System will display the first bypassed zone

#### **Step 14**

Press **[DEF (Next)** to view other bypassed zones

#### **Step 15**

To exit press the  $\begin{bmatrix} 1 \\ 1 \end{bmatrix}$  (Lock) and press  $\begin{bmatrix} 1 & \text{OK} \end{bmatrix}$  (OK)

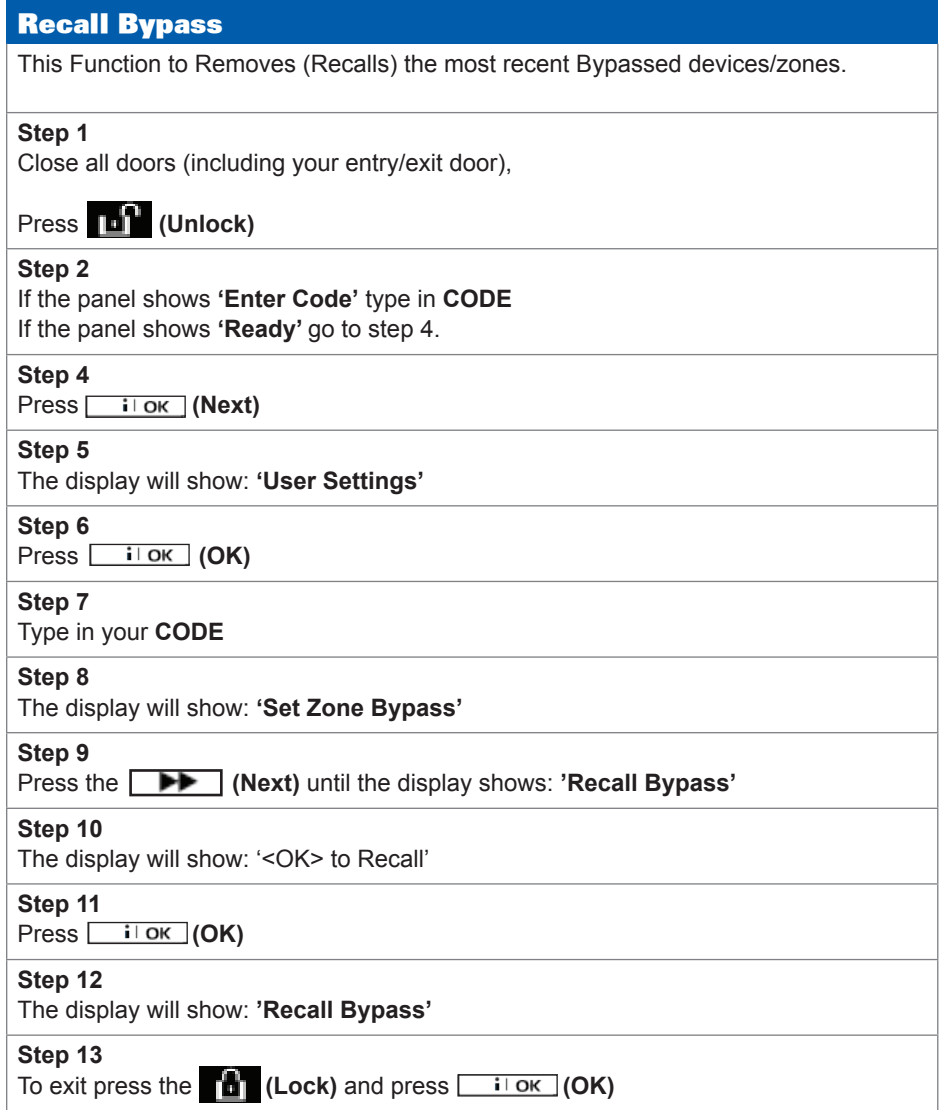

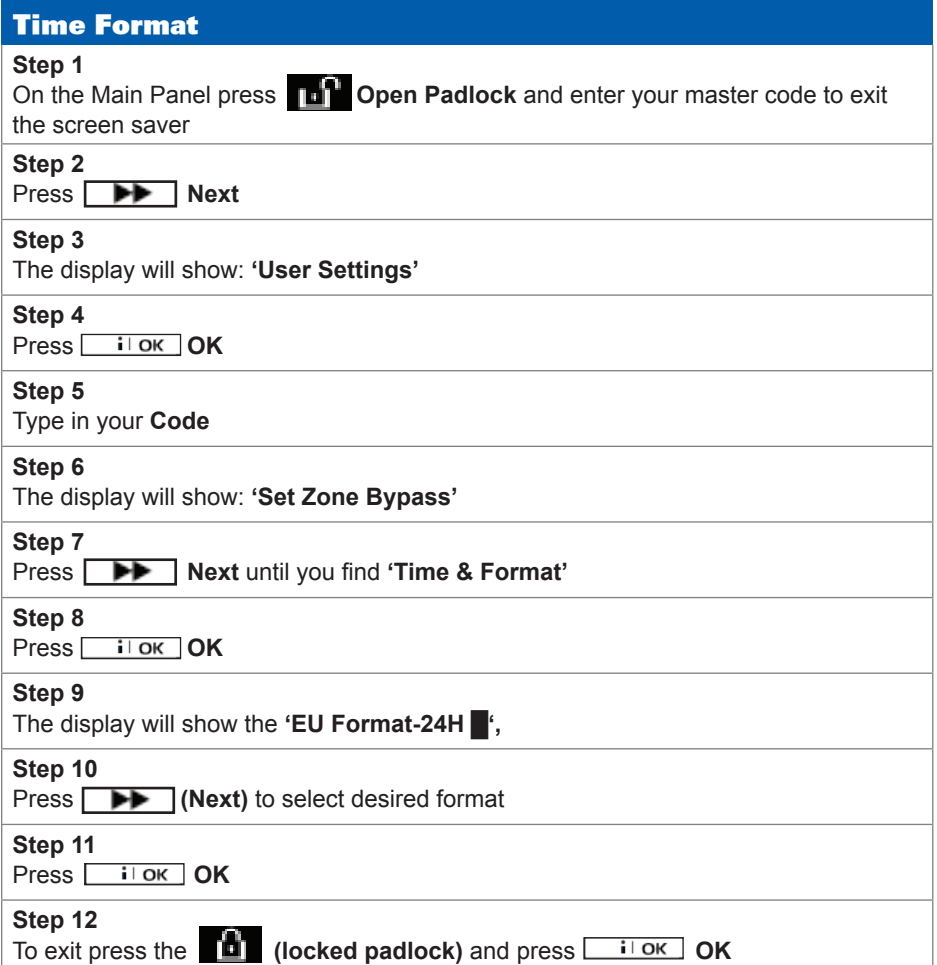

### Time **Step 1** On the Main Panel press **Open Padlock** and enter your master code to exit the screen saver **Step 2** Press **Next Step 3** The display will show: **'User Settings' Step 4**  Press **ilok** OK **Step 5** Type in your **Master code Step 6** The display will show: **'Set Zone Bypass' Step 7** Press  $\overrightarrow{P}$  Next until you find **'Time & Format' Step 8** Press iok OK **Step 9** The display will show the **'EU Format-24H █', Step 10** Press iok OK **Step 11** Type in the current time in 24hour format **(e.g. 1pm type in 1300) Step 12** Press **ilok** OK **Step 13** To exit press the **(locked padlock)** and press **OK**

### **Date Step 1** On the Main Panel press **Open Padlock** and enter your master code to exit the screen saver **Step 2** Press **Next Step 3** The display will show: **'User Settings' Step 4**  Press **ilok** OK **Step 5** Type in your **Master code Step 6** The display will show: **'Set Zone Bypass' Step 7** Press  $\Box$  **Next** until you find **'Date & Format' Step 8** Press **ilok** OK **Step 9** The display will show the **'Date DD/MM/YYYY █', Step 10** Press iok OK **Step 11** Type in the current date **(e.g. 13th December 2012 type in 13 12 12)**

**Step 12** Press iok OK **Step 13** To exit press the **the detach of the conduct** and press **Fig. 11 OK** 

### Preventing False Alarms

- Ensure doors and windows are securely fastened when setting the Alarm.
- Avoid placing decorations or moving objects in front of the Movement Detectors.
- Ensure that everyone using the System is fully trained and familiar with the System.
- Know the specified entry/exit route and keep to it when setting and unsetting the System.

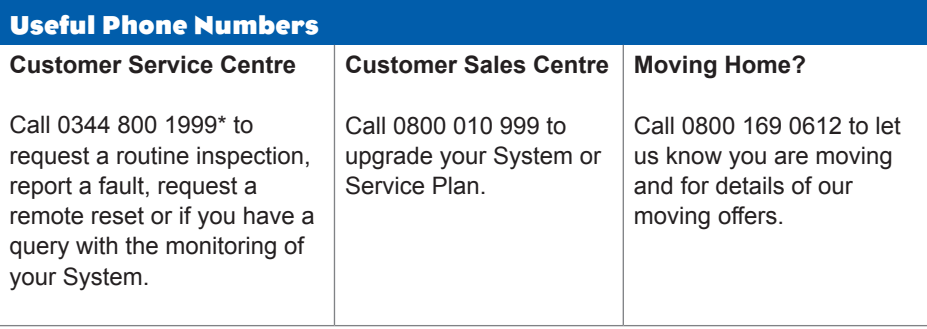

*\* Calls charged at the standard rate of a regular local or national landline number. Costs from mobiles may vary.*

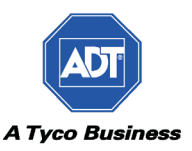